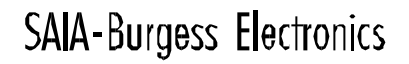

**SWITCHES - MOTORS - CONTROLLERS** 

### **Intern GE Electronic Controllers**

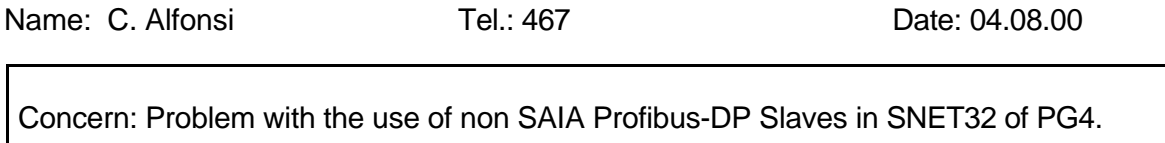

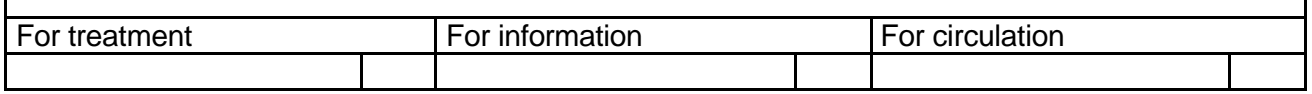

### **Description of the error:**

There is an error in SNET32 of PG4.

Do of this error wrong configuration parameter for the slave will be transmitted to the slave during the startup phase of the Profibus-DP communication and no data exchange between the master and the slave is possible.

The error has two different sub errors:

First error:

SNET32 do use wrong the value from the parameter . User Prm Data Len" stocked in the GSD file.

The PCD FW do use instead of the value of the parameter "User\_Prm\_Data\_Len" the value of the parameter "Max\_User\_Prm\_Data\_Len" on the place of "User\_Prm\_Data\_Len".

Second error:

If one customer define in the slave more then one module for the data exchange, then the number of the modules is not calculated in the parameter "Max\_User\_Prm\_Data\_Len", because this value is fix in the GSD File.

#### **Provisorial Error correction for SNET32.**

There is the following possibility to fix the error:

- 1. Define and configure your Slave in SNET32 as you need.
- 2. Compile and link the project.
- 3. If the compilation was done then you can find in your PG4 project directory for your project a file with the name "name of your dp nework".**dp.** Also you will find a file with the name "name of your dp nework".**src** Make a view to the file "name of your dp nework".**src**

You will find a section: DBX 1 ;Header 1:0 ;type

- …. 4. Go to down to the section where you can find the number of your slave:
	- Example:

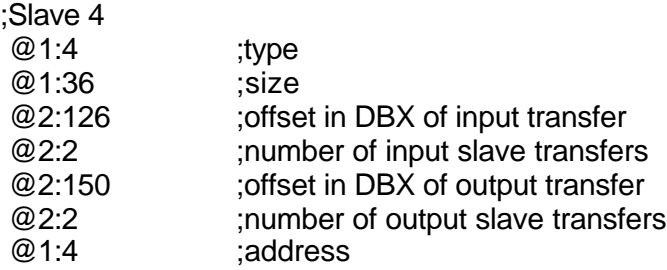

# **SAIA-Burgess Electronics**

**SWITCHES - MOTORS - CONTROLLERS** 

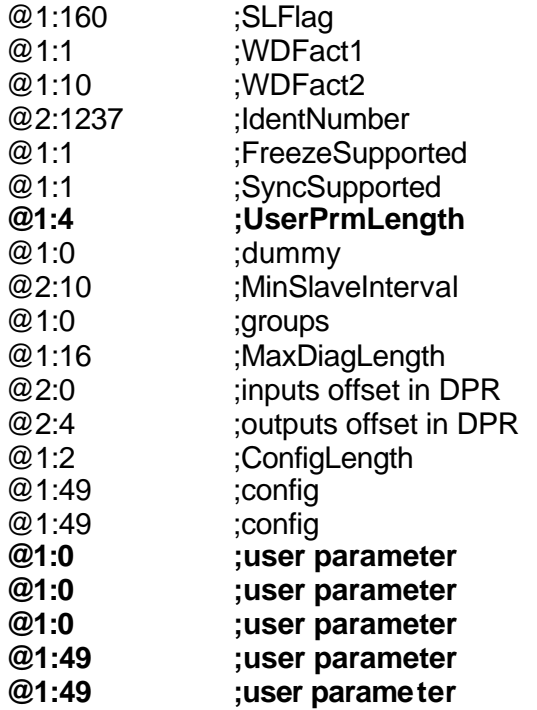

- 5. At the end of the section there a different lines with the name "user parameter" Count the number of this lines (In the example above there are 5 lines)
- 6. The problem now is, that this value should correspond with the parameter in the line with the name "UserPrmLength" (what is not the case in the example above) To fix the problem you have two possibilities:

First possibility:

Put the correct number of user parameter in the parameter "UserPrmLength" directly in the file "name of your dp nework".**src**:

Exp.

@1:5 ;UserPrmLength

Compile (don't make a recompile all) and download the program.

Attention:

If you change the value in the file "name of your dp nework".**src** then the next time you do a recompile all of your project then the old, bad value of the parameter "UserPrmLength" will be used, and the data exchange don't works.

Second possibility:

Change the GSD File:

To do this you have to edit the corresponding GSD File an to adapt the value of the parameter "Max\_User\_Prm\_Data Len" in the GSD File with the correct number that you have counted in the file "name of your dp nework".**src.** For the example above you have to modify the GSD File like this:

; <Parameter-Definition-List> Max\_User\_Prm\_Data\_Len = 5

In SNET32 you have to delete the existing device from the device list and also you have to delete the slave in the Network window.

After this you have to add the Slave in the device list be making an add device in the SNET<sub>32</sub>.

## **SAIA-Burgess Electronics**

#### SWITCHES - MOTORS - CONTROLLERS

Then you have to add also this new (modified) slave in your Network window and you have to define the Station number and the correct number of modules of the slave. Make a compile of the project and download the file in the PCD.

Attention:

If you do change the number of the modules in the slave then you have to modify also the parameter in the file "name of your dp nework".**src** or you have to modify the GSD file of the slave.

The error will be fixed as soon as possible in SNET32 for PG4.